附件四

# **課程系統操作說明**

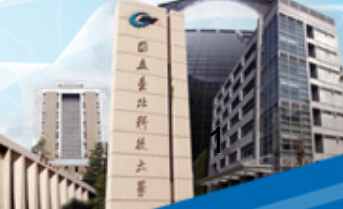

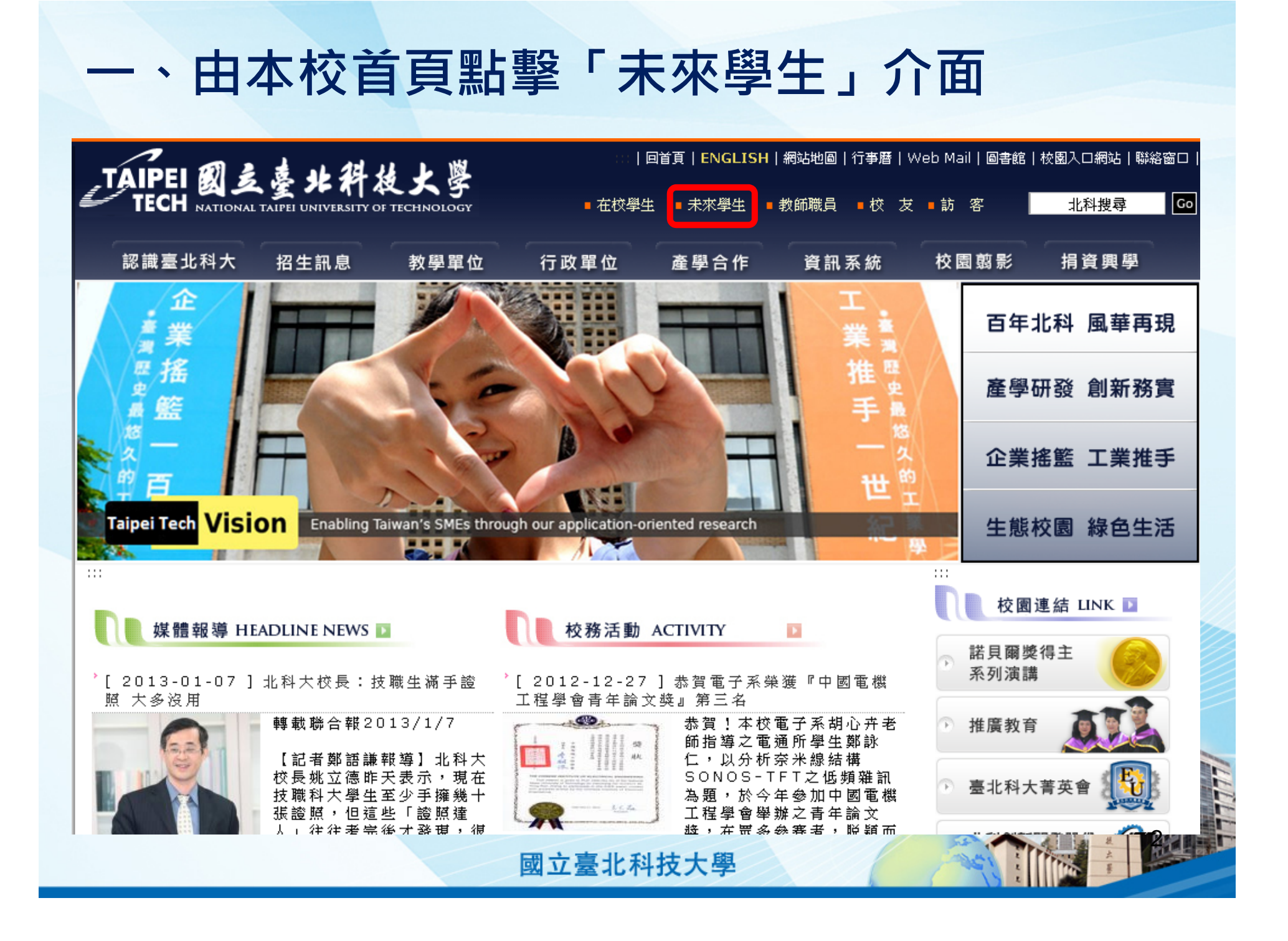

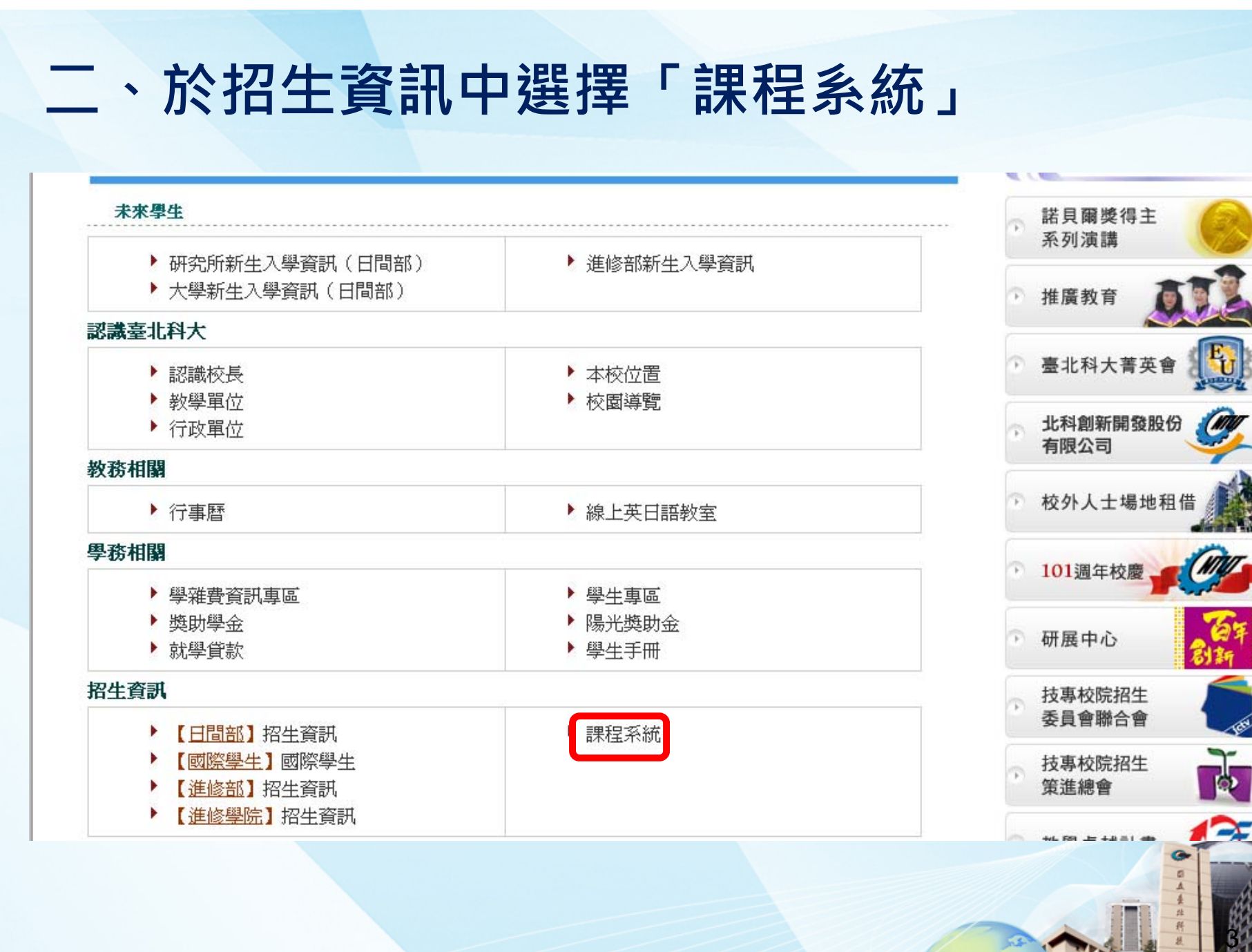

# 三、選擇第五項「課程查詢系統」

#### 國立臺北科技大學課程系統

- 臺北科技大學課程概述表
- 杳諭臺北科技大學課程概述
- 臺北科技大學課程標進
- 課程地圖&能力指標
- 臺北科技大學課程查詢系統
- 臺北科技大學 隨班附請上課時間表
- 臺北科技大學 英語授課課程杳詢專區
- 臺北科技大學101學年度第2學期最後一哩(大學部)課程專區
- 臺北科技大學101學年度第2學期最後一哩(研究所)課程專區
- 臺北科技大學101學年度第2學期學程杳詢專區
- 臺北科技大學101學年度第2學期上課時間表
- 臺北科技大學101學年度第2學期教師授課時數表

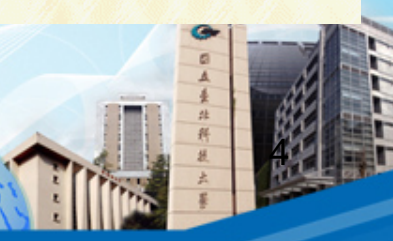

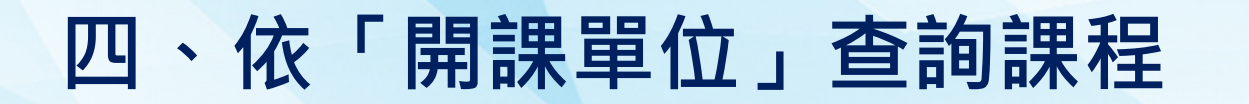

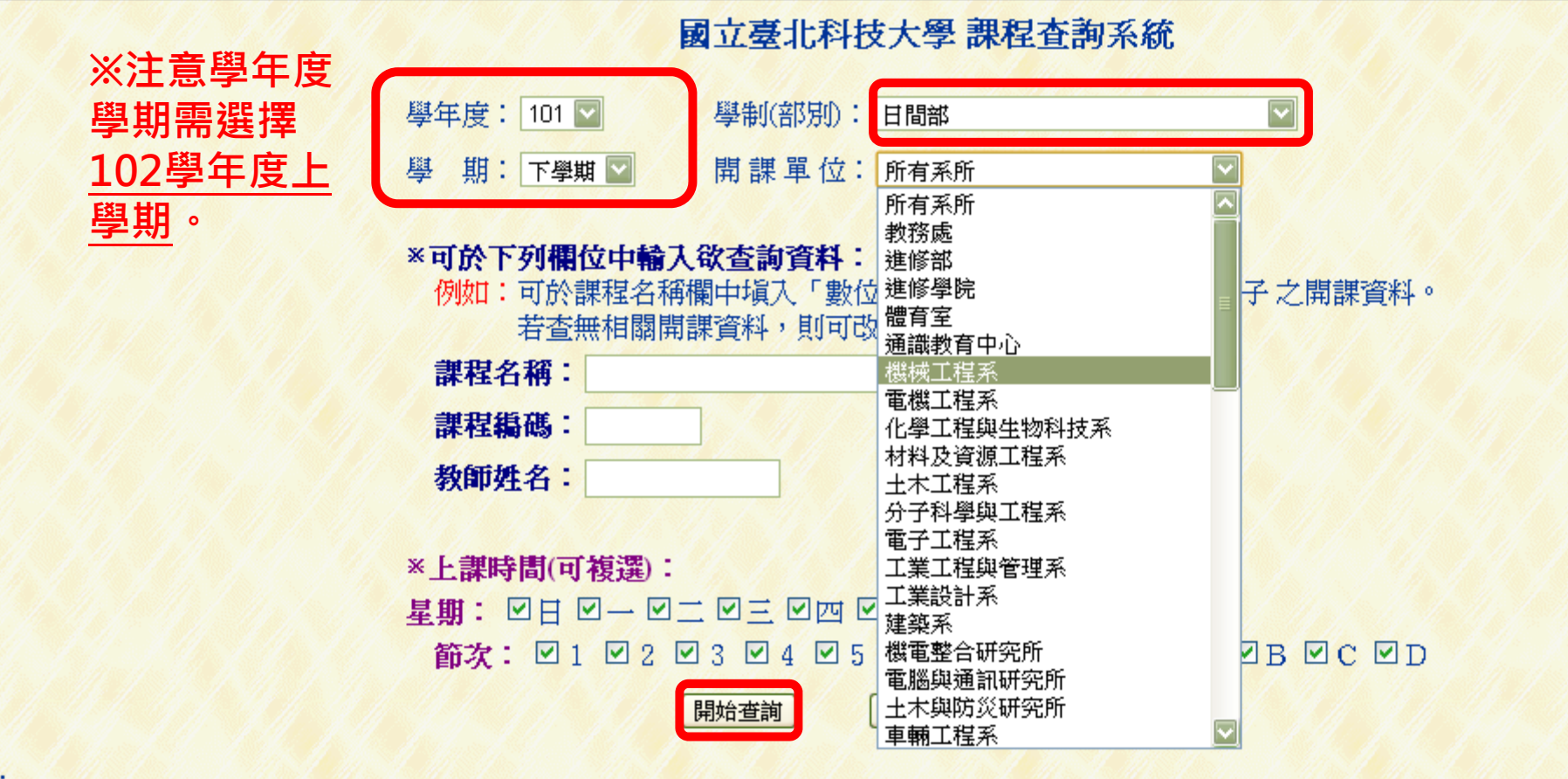

備註:

1. 為避免欲查詢之資料量過大而影響速度,請適當地設定查詢條件。

2. 本資料係由本校各教學單位、教務處課務組、進修部教務組、進修學院教務組及計網中心所共同提供!

3. 本資料僅供參考,正式資料仍以教務處、進修部、進修學院所公佈之書面資料為準。

國立臺北科技大學

**RANGED** 

## **五、點擊班級,可查詢班級開課資料**

#### 101學年度第2學期開課資料查詢結果

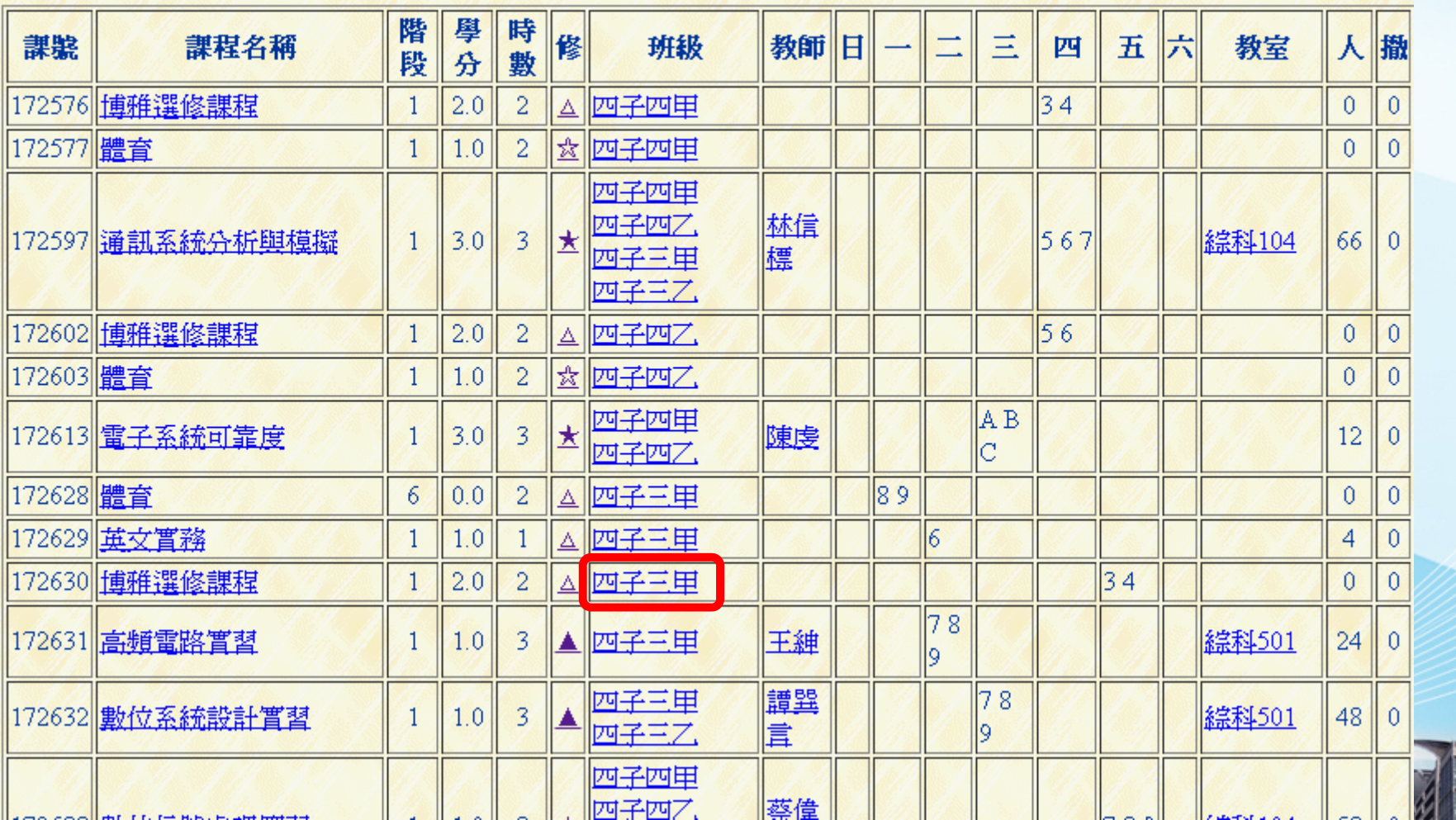

國立臺北科技大學

6

# **六、點擊「課程名稱」可查詢課程概述**

### 101學年度 第2學期 上課時間表

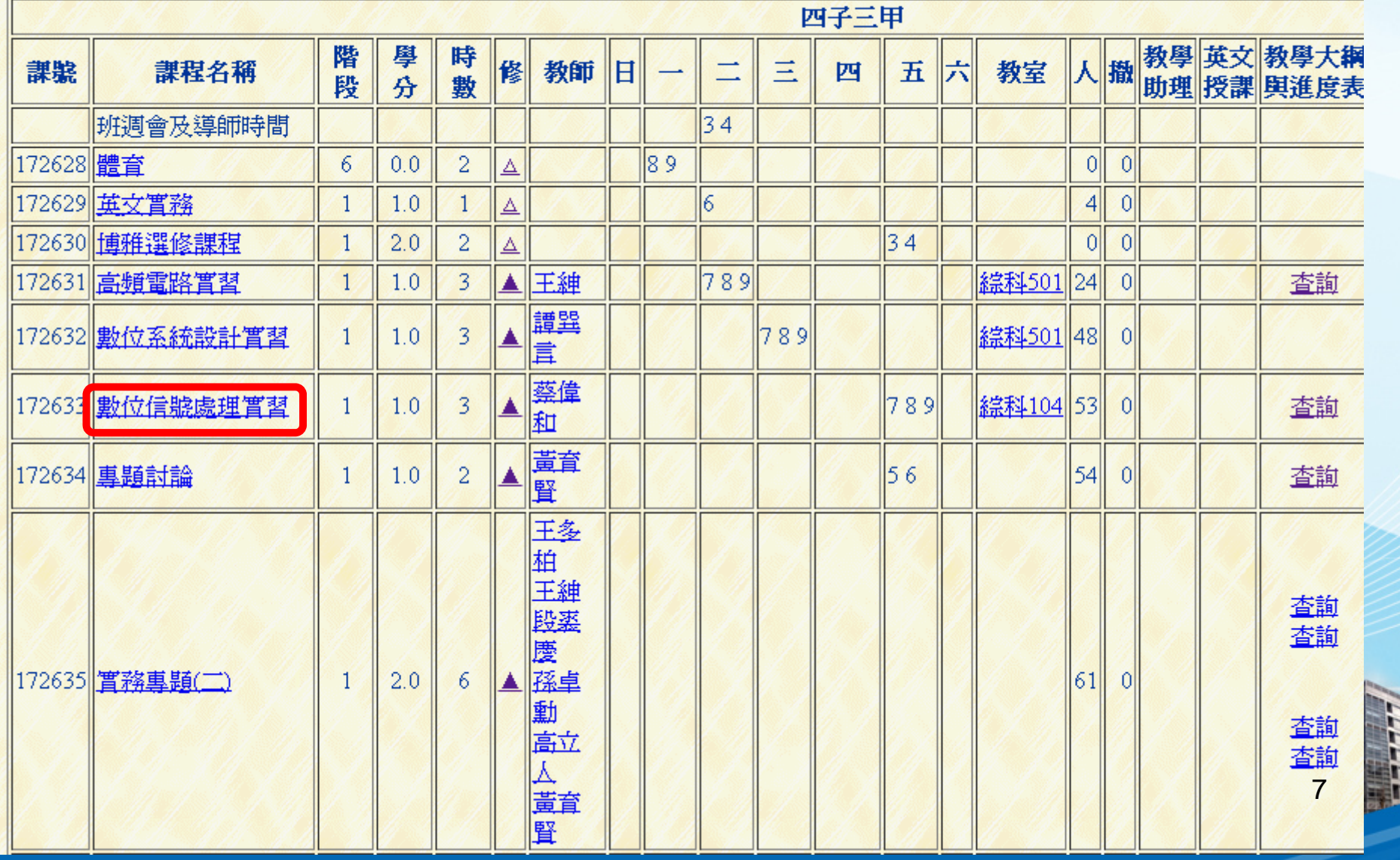

# 七、點擊「課程名稱」可查詢課程概述

#### 課程概述 **Course Description**

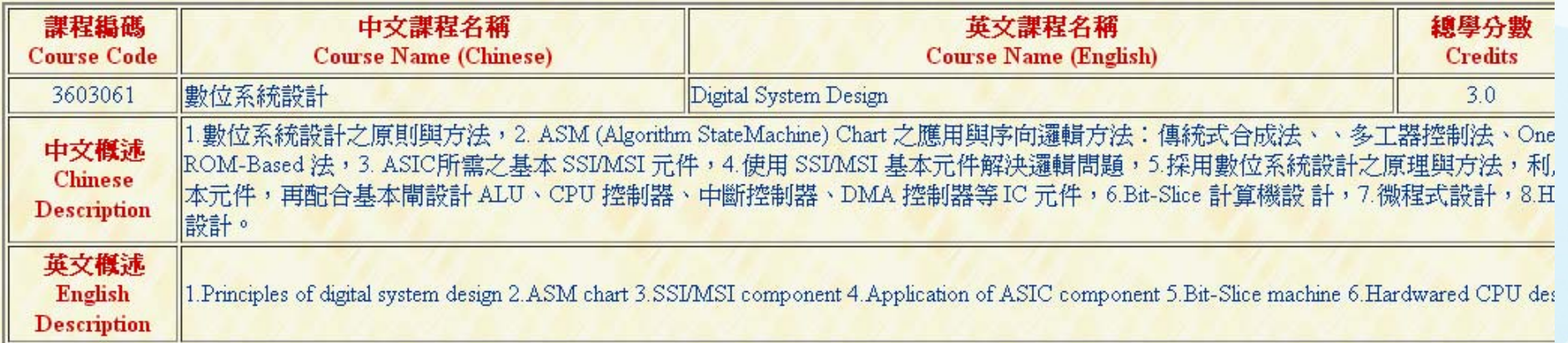

#### 備註: 回上一頁

- 1. 本資料係由本校各教學單位、教務處課務組、進修部教務組、進修學院教務組及計網中心所共同提供!
- 2. 本資料僅供參考,正式資料仍以教務處、進修部、進修學院所公佈之書面資料為準。

# 八、點擊「查詢」可參考教學大學與進度

### 101學年度 第2學期 上課時間表

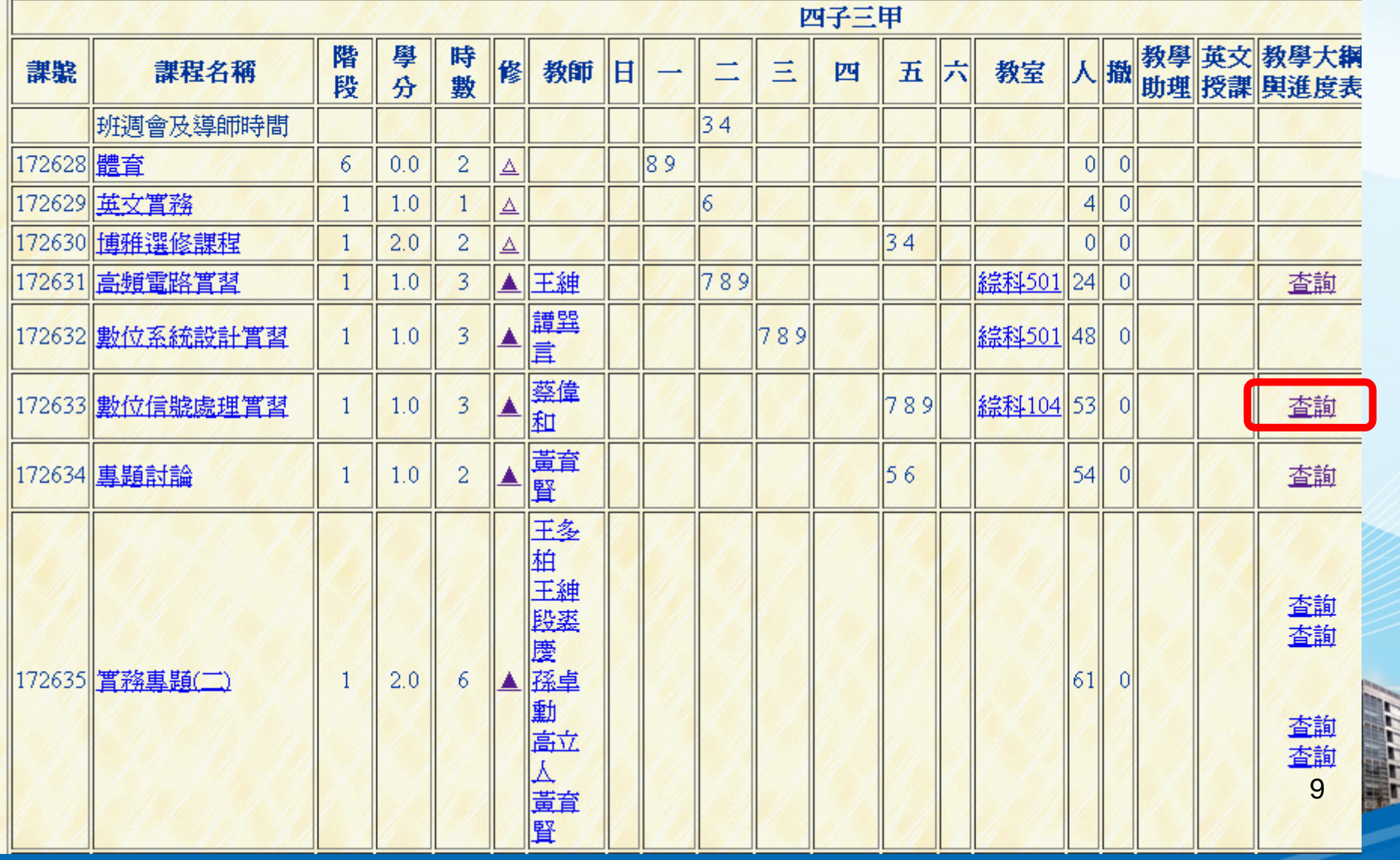

# 九、點擊「查詢」可參考教學大學與進度

### 教學大綱與進度

#### ●課程基本資料:

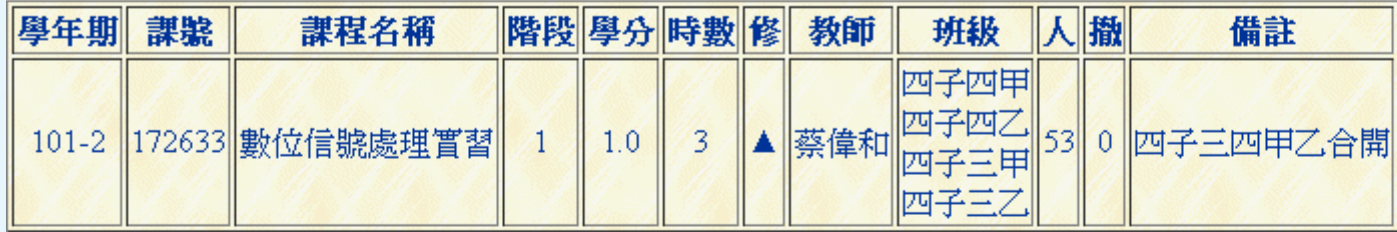

#### ●教學大綱與進度:遵守智慧財產權觀念、不得非法影印

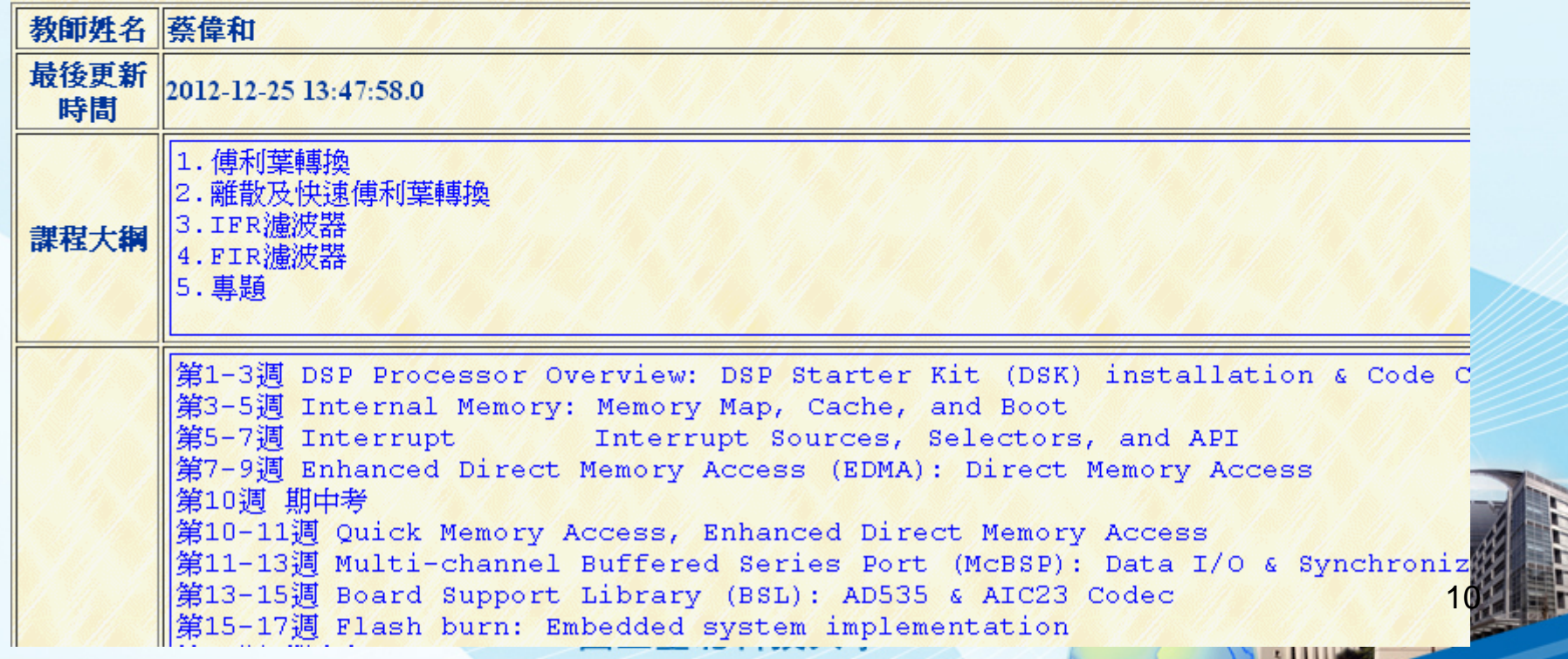

### **十、依「課程名稱」查詢課程** 國立臺北科技大學 課程杳詢系統 學年度: 101 7  $\overline{\mathbf{v}}$ 學問(部別):目間部 學 期:下學期 開課 單位:所有系所  $\overline{\mathbf{v}}$ ※可於下列欄位中輸入欲杳詢資料: 例如:可於課程名稱欄中填入「數位電子」(不含引號)查詢 數位電子 之開課資料。 若杳無相關開課資料,即可改塡「數位」進行查詢。 課程名稱: 電子學 **※同樣方式亦** 課程編碼: **可查詢授課教** 教師姓名: **師。**※上課時間(可複選): 基期: 인터 인 - 인 그 인 프 인 인 권 인 五 인 六 節次: 21 22 23 24 25 26 27 28 29 2A 2B 2C 2D 開始查詢 重新設定 回上一頁 詢之資料量過大而影響速度,請適當地設定查詢條件。 本校各教學單位、教務處課務組、進修部教務組、進修學院教務組及計網中心所共同提供! 參考,正式資料仍以教務處、進修部、進修學院所公佈之書面資料為準。 122.33 國立臺北科技大學

# **十一、可查閱所有開此門課程之班級**

#### 101學年度第2學期開課資料查詢結果

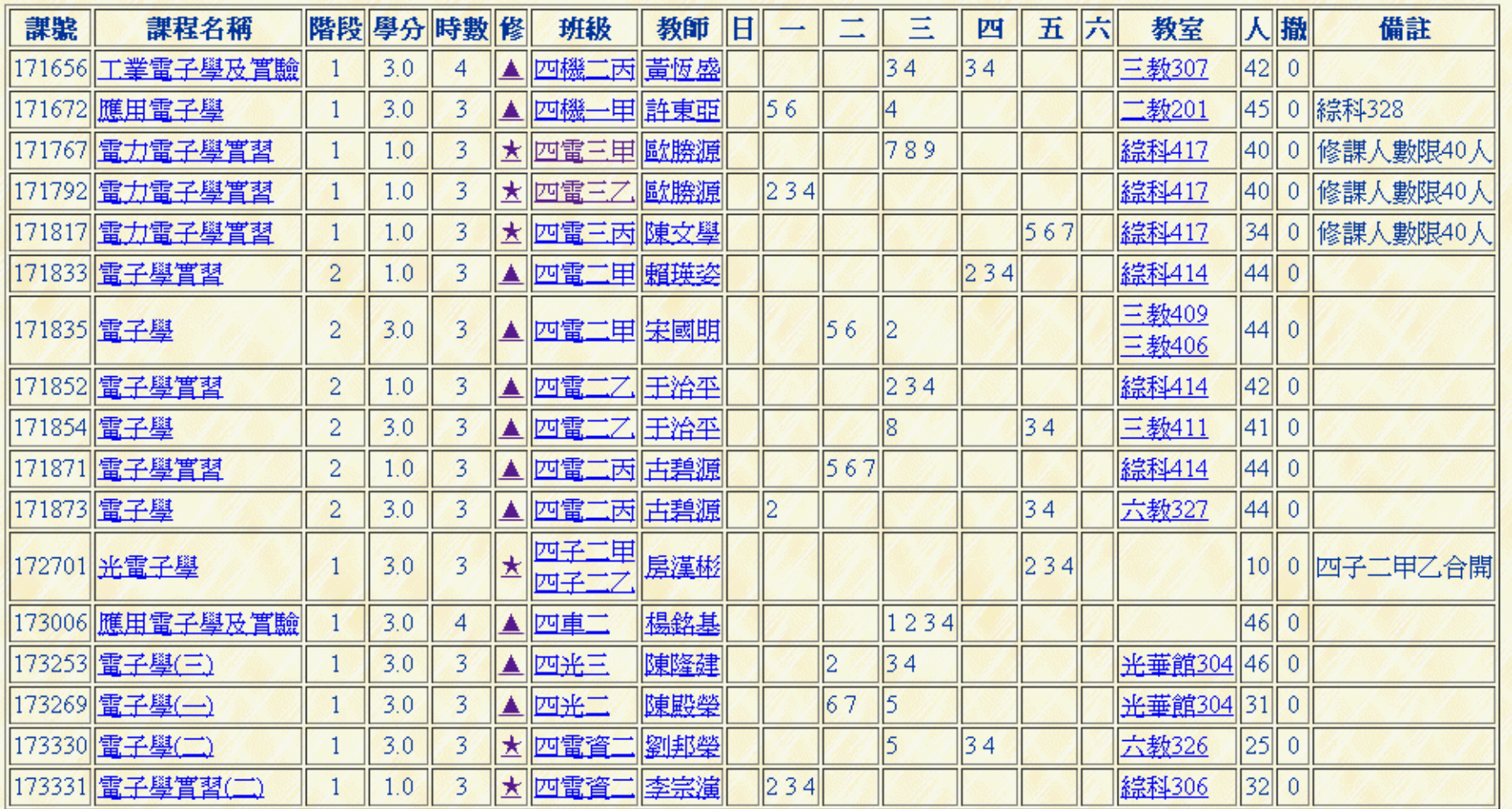

國立臺北科技大學

12 and 12

 $\pm \Delta \text{HH}$ .